# **QUICK-START GUIDE VINCELL LT STARTER KIT**

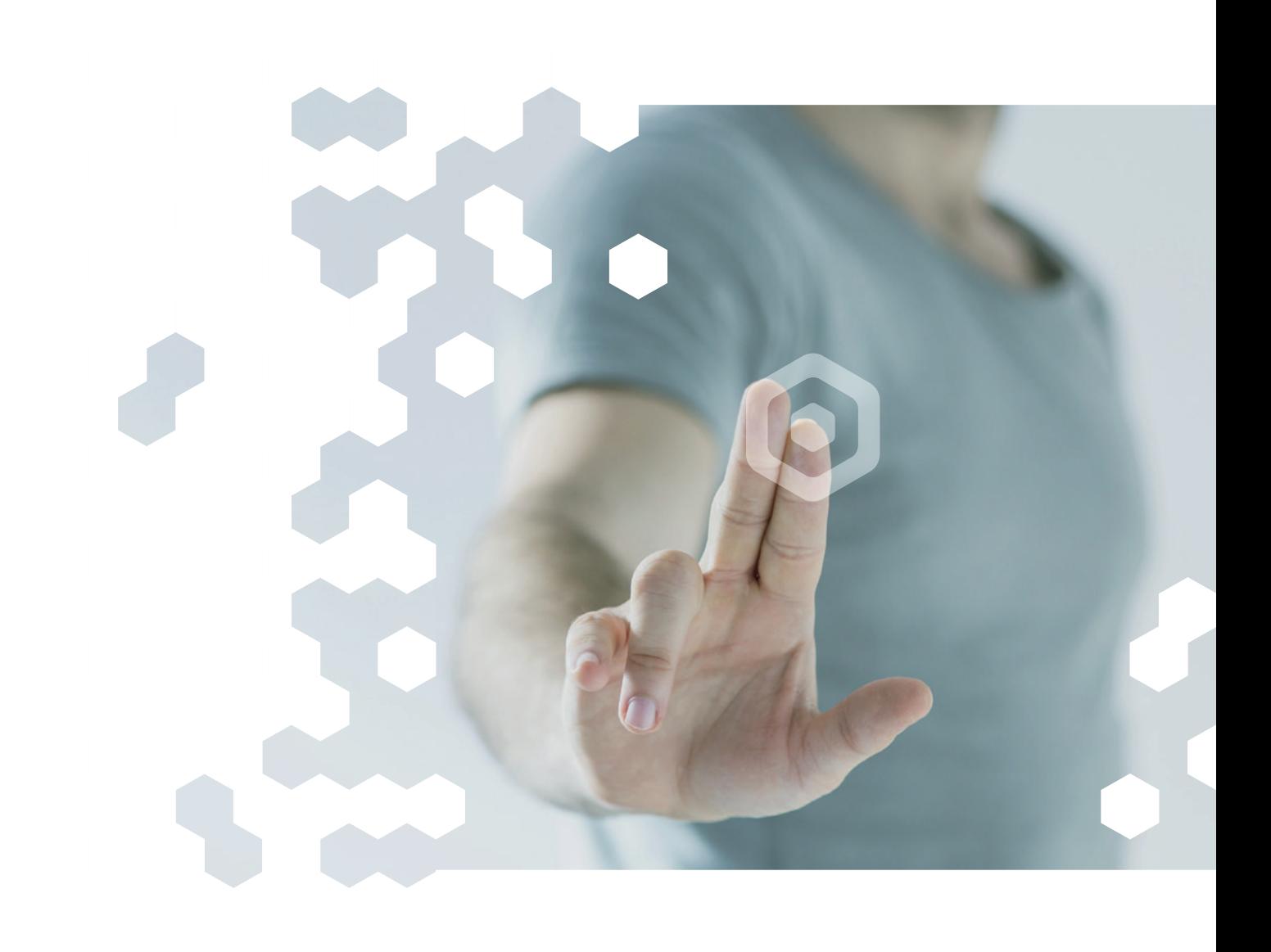

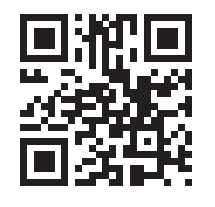

<http://mx31.de/1c>

SOLUTIONS THAT COMPLETE!<br> **GARZ OFRICKE** 

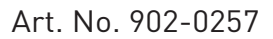

# **What's in the box**

Basis equipment

Note: At the end of its serviceable life, the components should not be treated as general waste. They should be handed over to the appreciable collection point for electronic equipment, or send them back to Garz&Fricke for recycling.

Welcome to the Starter Kit (SK) Quick Start Guide. The guide is designed to help you through the initial setup of the SK. To setup your new Garz & Fricke device, you will typically need the following items. If you purchased one of Garz & Fricke kits it will include many of the items depending on the specific kit.

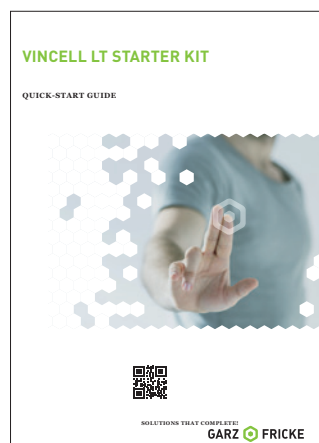

### Stand Assembly

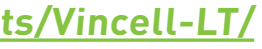

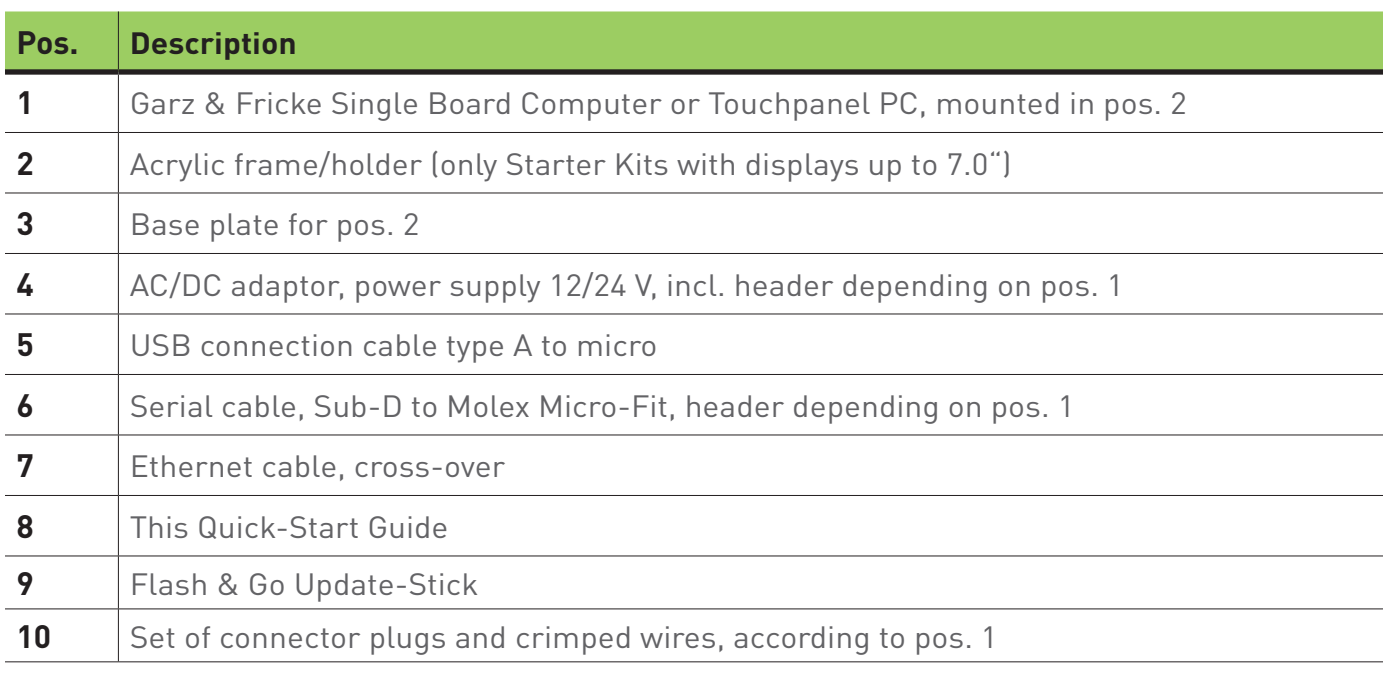

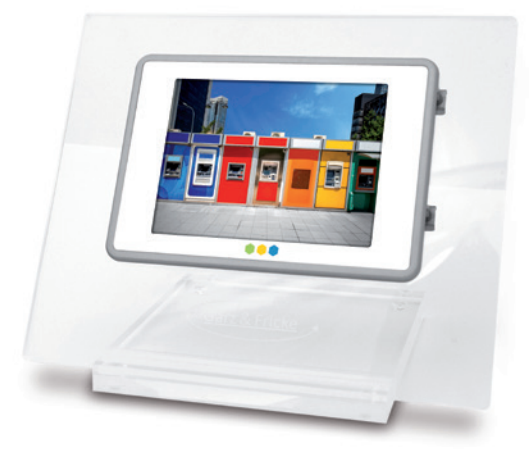

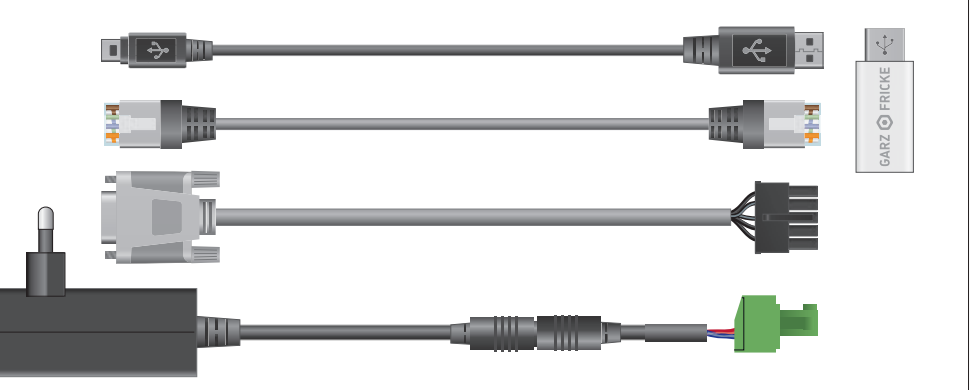

If you have a acrylic frame/holder, start by installing the Vincell-LT inside the frame.

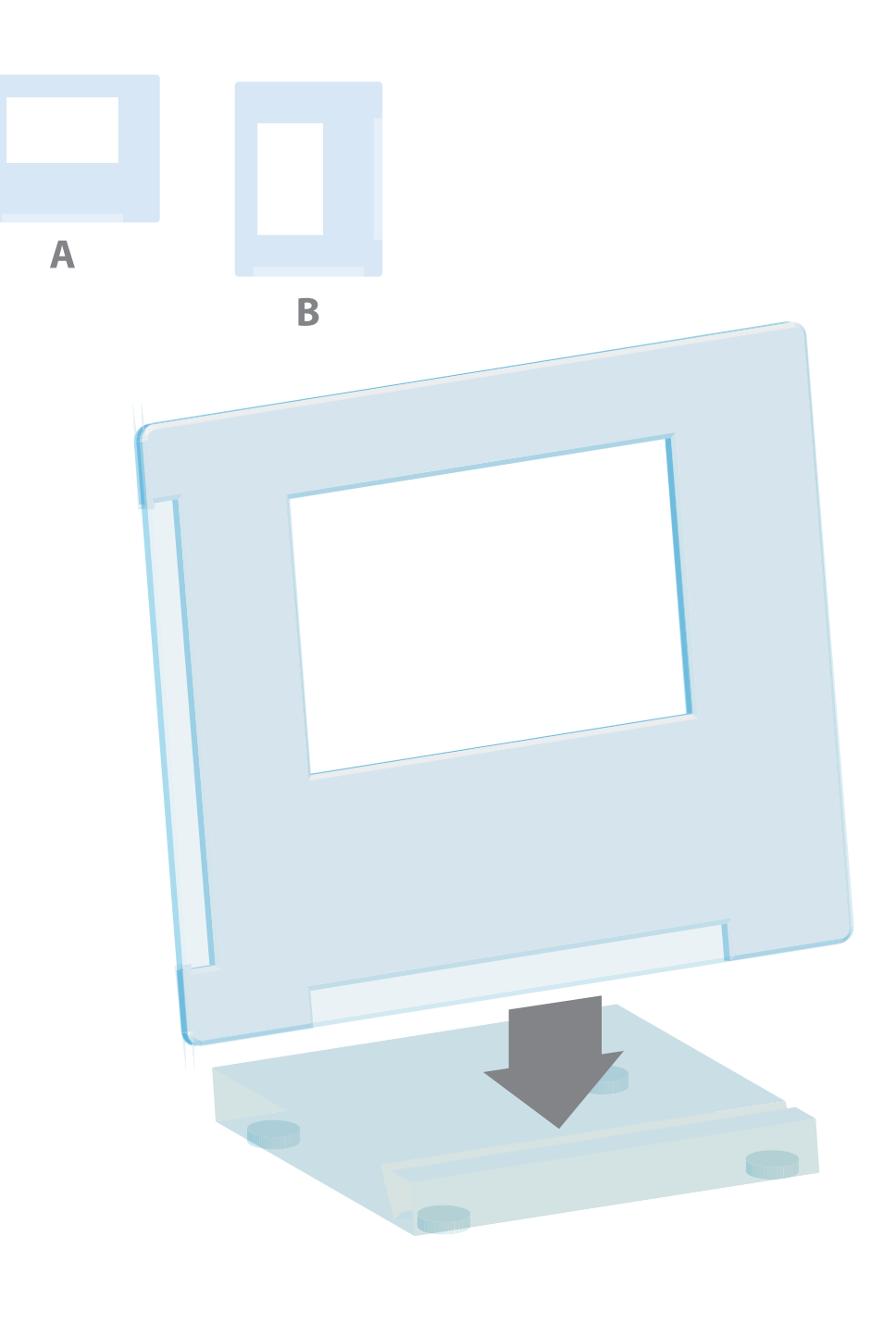

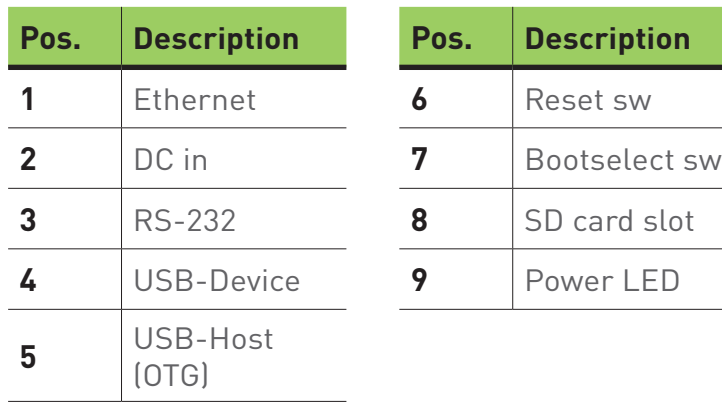

## **Online Support**  Documents and firmware

## **VINCELL LT** Getting Started

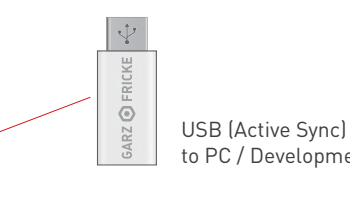

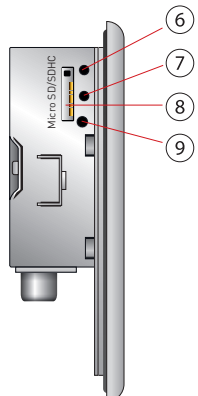

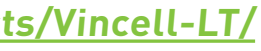

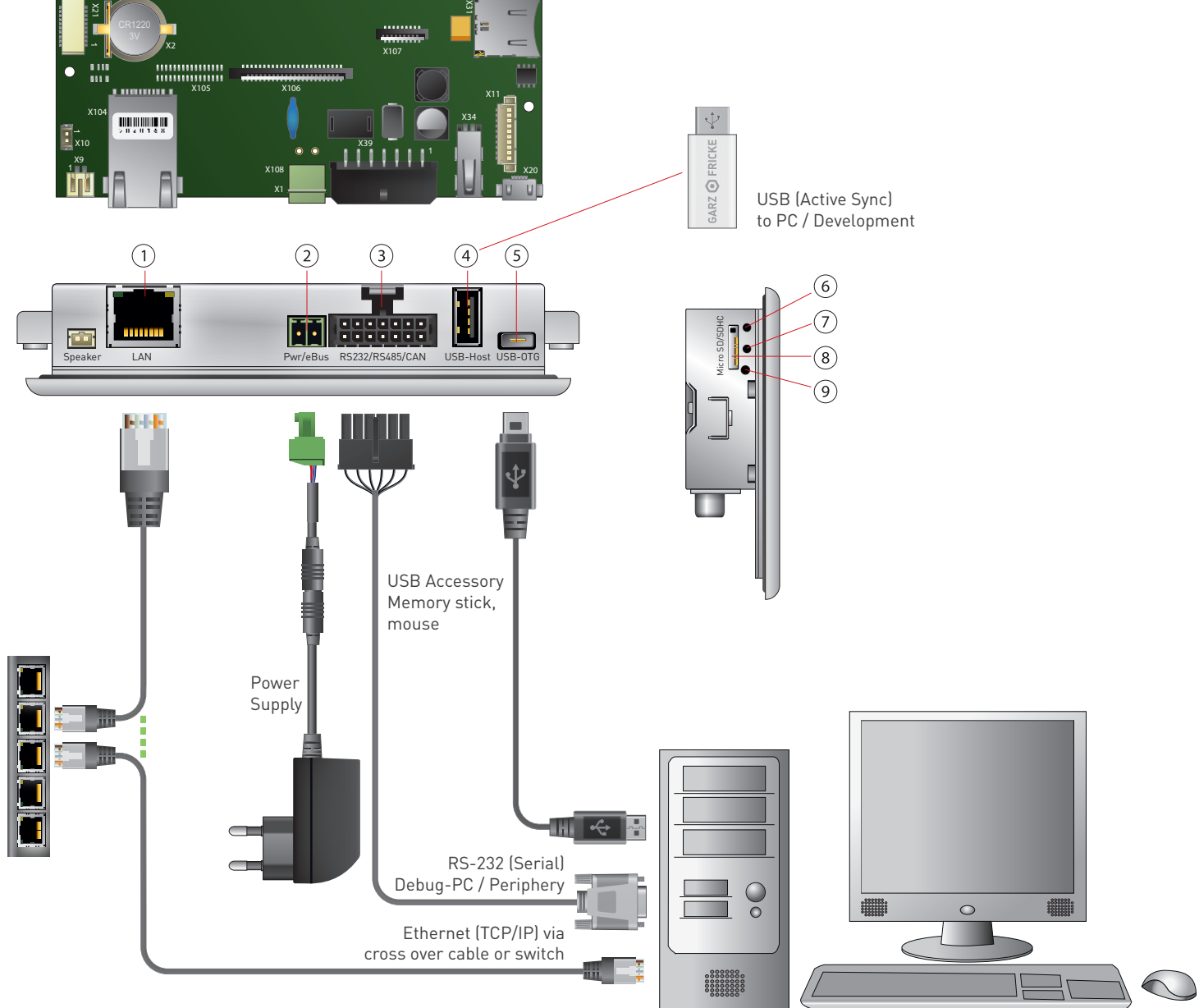

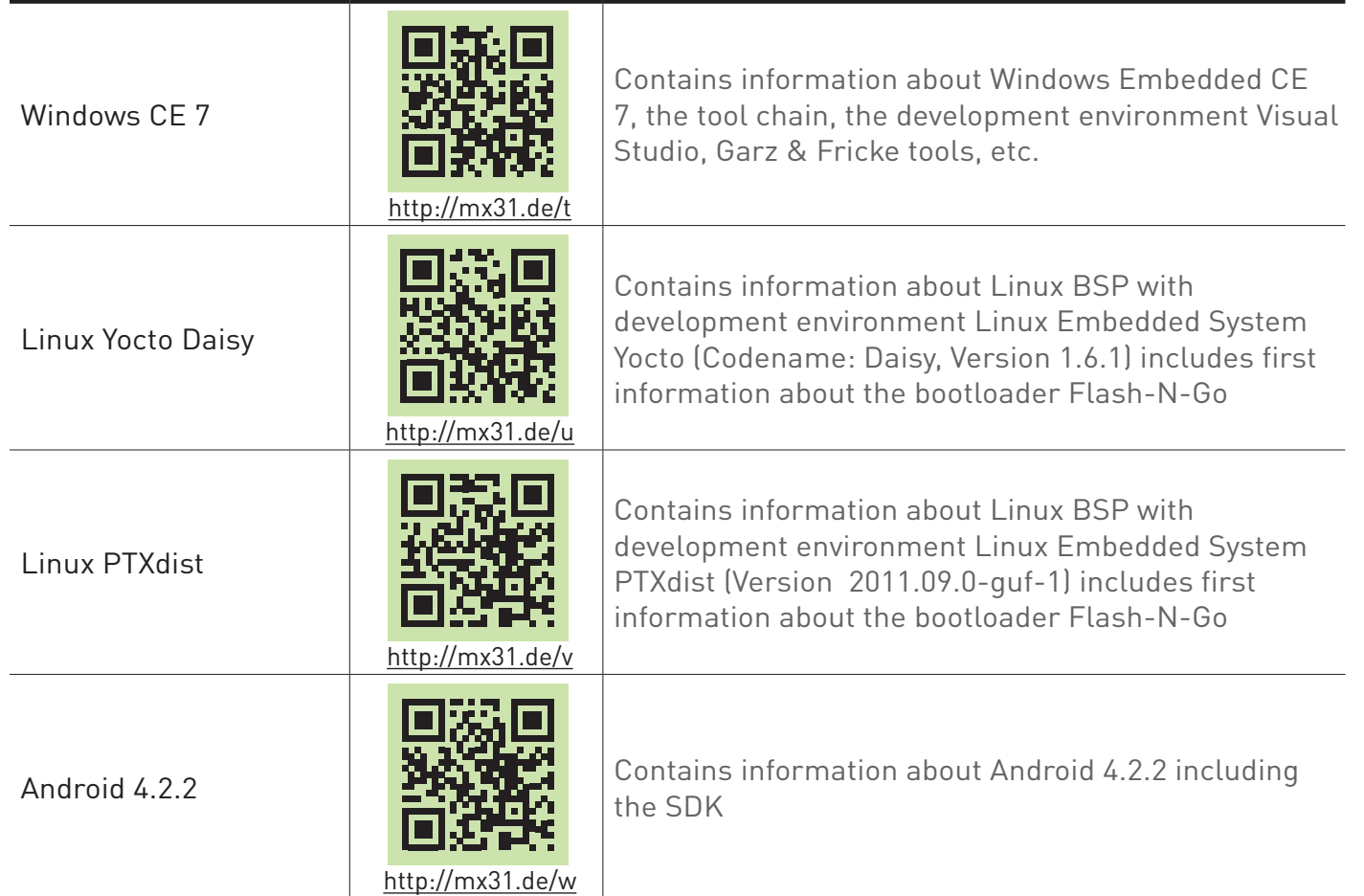

### **OPERATING SYSTEMS**

Redboot

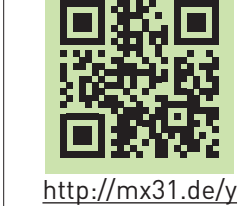

Contains information about the usage of the RedBoot boot loader

### **UPDATE**

### **<http://support.garz-fricke.com/products/Vincell-LT/>**

#### **STARTER KIT IMPORTANT NOTICE**

This evaluation board/kit is intended for ENGINEERING, DEVELOPMENT, DEMONSTRATION or EVALUATION PURPOSE ONLY. It is not a finished product and may not (yet) comply with some or any technical or legal requirements that are applicable to finished products, including, without limitations, directives regarding electromagnetic compatibility, recycling (WEEE), FCC, CE or UL (except as may be otherwise noted on the board/ kit). Garz & Fricke supplied this board/kit "AS IS," without any warranties, with all faults, at the buyer's and further users' sole risk. The user assumes all responsibly and liability for proper and safe handling of goods. Further, the user indemnifies Garz & Fricke from claims arising from the handling or use of goods. Due to open construction of the product, it is the user's responsibility to take any and all appropriate precautions with regard to electrostatic discharge and any other technical or legal concerns.

- Some LCD are covered by a protective plastic. This plastic can be removed for optimal touch performance or left for protection purposes.
- Connect the power cable to the power jack on the board and plug in to an AC power source.
- The device will boot-up, start the operating system automatically and displays the Garz & Fricke touch demo software.
- Take a hot coffee from your new coffee mug and start your development.

#### EXCEPT TO THE EXTENT OF INDEMNITY SET FORTH ABOVE, NEITHER USER NOR GARZ & FRICKE SHALL BE LIABLE TO EACH OTHER FOR ANY INDIRECT, SPECIAL, INCIDENTAL, OR CONSEQUENTIAL DAMAGES.

No license is granted under any patent right or other intellectual property right of Garz & Fricke covering or relating to any machine, process, or combination in which such Garz & Fricke product or services might be or are used.

## **The first steps...**  Booting up the device

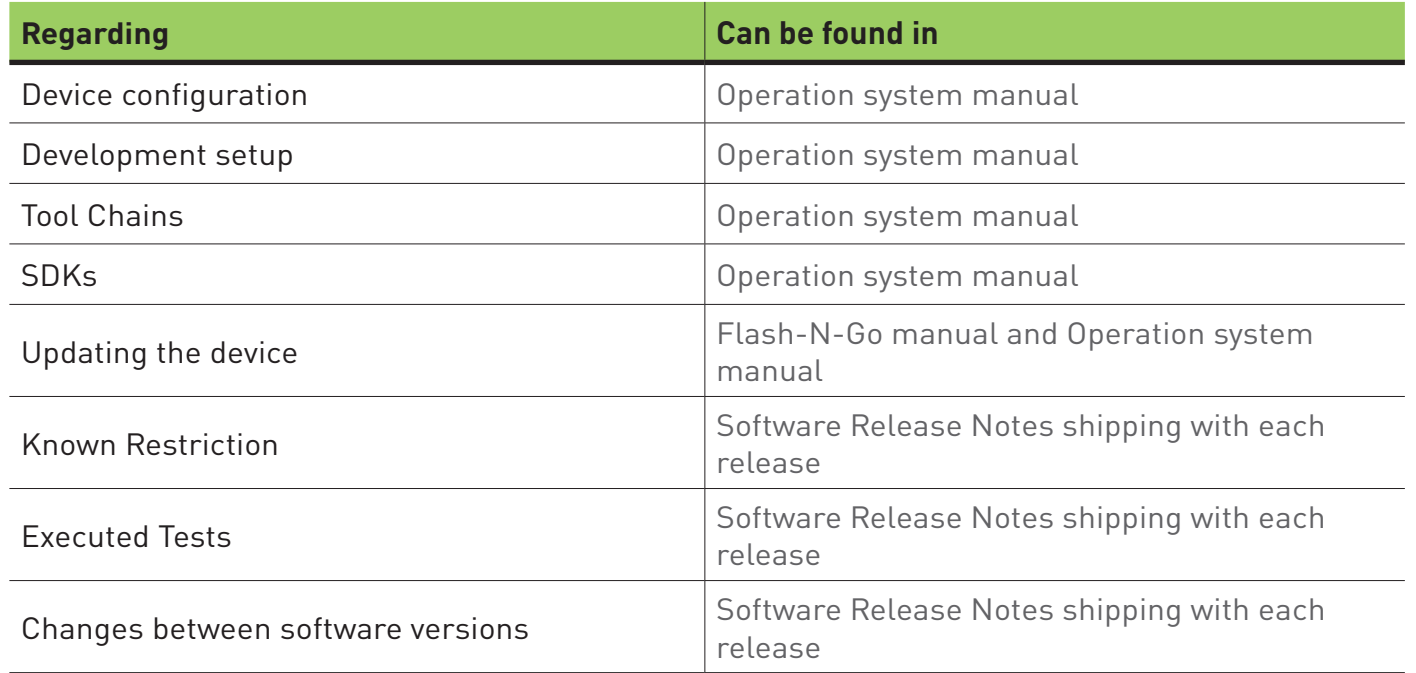

#### **Purpose of the cable connections and which is required for booting up the device:**

#### **If you need further information:**

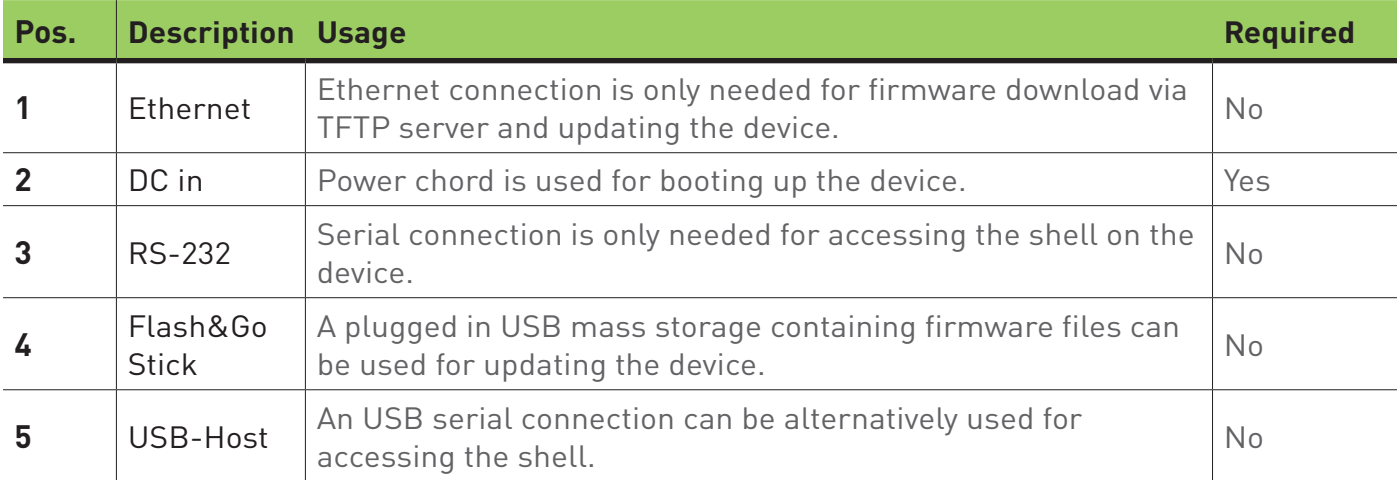

### **<http://support.garz-fricke.com/products/Vincell-LT/>**

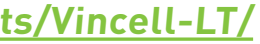

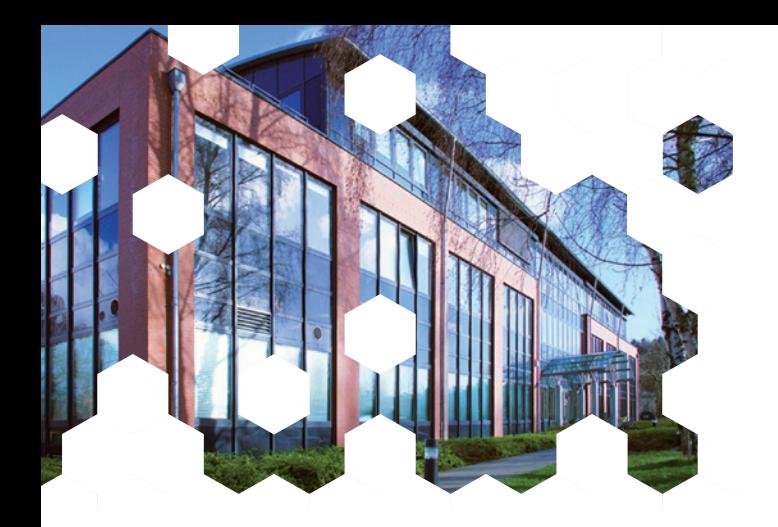

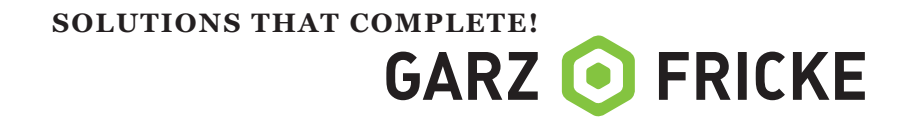

**Garz & Fricke GmbH** | Tempowerkring 2 | 21079 Hamburg | +49 40 79 18 99 30 sales@garz-fricke.com | www.garz-fricke.com